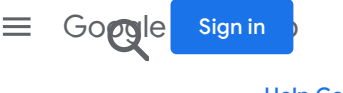

Help [Center](https://support.google.com/wifi/?hl=en) [Community](https://support.google.com/wifi/community?hl=en)

## <span id="page-0-0"></span>Port [forwarding/Por](https://support.google.com/wifi/topic/7216602?hl=en&ref_topic=6243122,6164734,)t opening

When enabled, port [forwarding](https://support.google.com/wifi/topic/6243113?hl=en&ref_topic=6243122,6164734,) (IPv4) and port opening (IPv6) let traffic from the outside world (the internet) pass through the Google Wifi firewall to a specific device on your home network. Don't worry: this only happens when you turn it on and only with a device of your [choosing.](https://support.google.com/wifi/topic/6243120?hl=en&ref_topic=6243122,6164734,)

Learn more about when you need port [forwarding/port](https://support.google.com/onhub/answer/6274503#when) openingand NAT [loopback](https://support.google.com/onhub/answer/6274503#nat-loopback).

## Set up port [forwarding/](https://support.google.com/wifi/topic/6243127?hl=en&ref_topic=6243122,6164734,)port opening

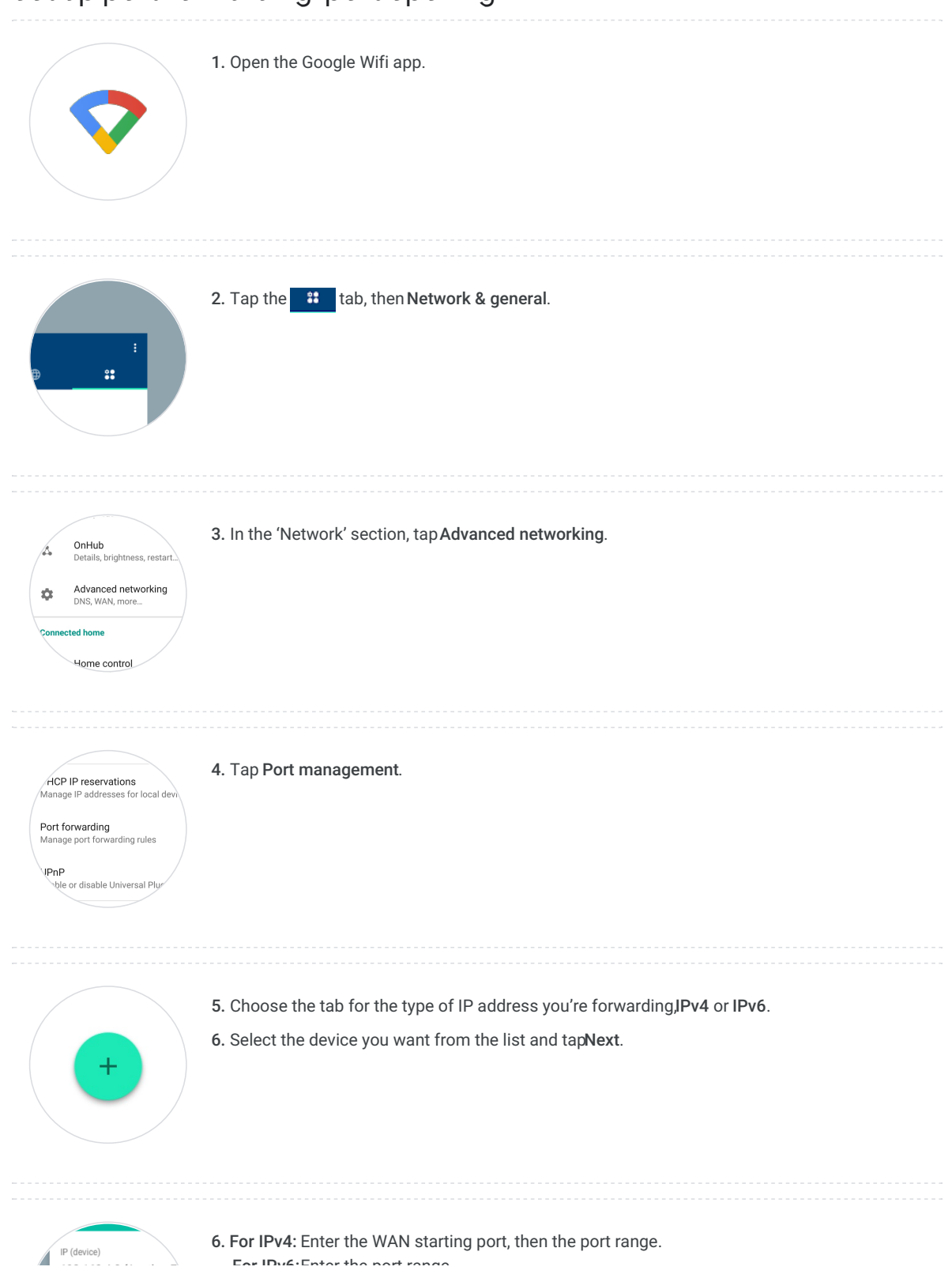

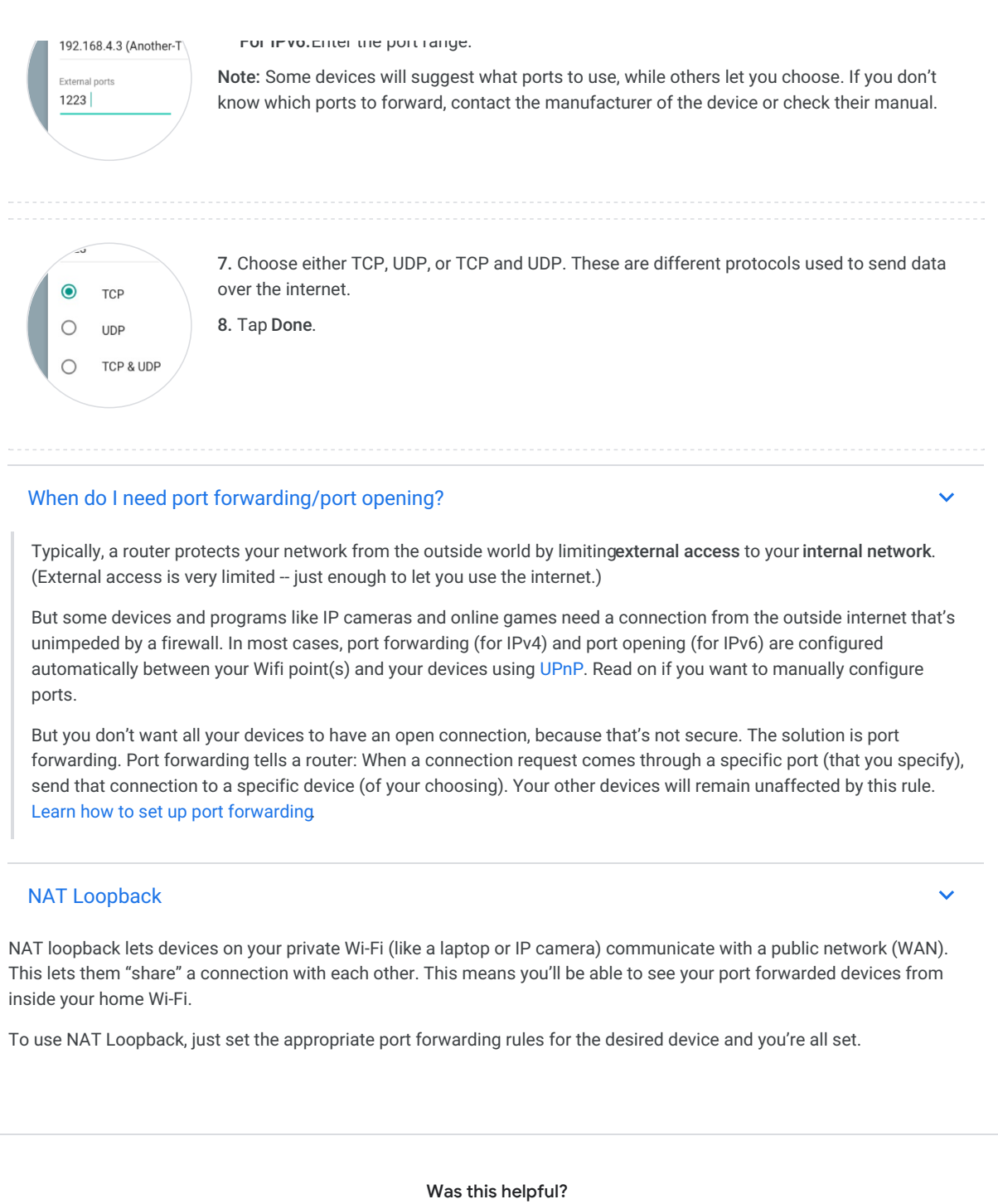

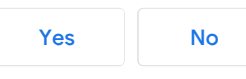

## Help [Center](https://support.google.com/wifi/?hl=en#topic=6246470)

- 圓 [Bridge](https://support.google.com/wifi/answer/6240987?hl=en&ref_topic=6246470) mode
- 圓 [Factory](https://support.google.com/wifi/answer/6246619?hl=en&ref_topic=6246470) reset
- $\blacksquare$ WAN [settings](https://support.google.com/wifi/answer/6246630?hl=en&ref_topic=6246470)
- 圓 Port [forwarding/Port](#page-0-0) opening
- 目 DHCP IP [reservation](https://support.google.com/wifi/answer/6274660?hl=en&ref_topic=6246470)
- 圓 Set a [custom](https://support.google.com/wifi/answer/7571856?hl=en&ref_topic=6246470) LAN IP
- Using the 2.4 and 5GHz [bands](https://support.google.com/wifi/answer/6293481?hl=en&ref_topic=6246470)  $\blacksquare$
- [Change](https://support.google.com/wifi/answer/6274141?hl=en&ref_topic=6246470) your DNS 目
- $\blacksquare$ See Wifi point [details](https://support.google.com/wifi/answer/6274694?hl=en&ref_topic=6246470)
- 圓 Edit device [names](https://support.google.com/wifi/answer/6346150?hl=en&ref_topic=6246470)
- **E** Adjust light [brightness](https://support.google.com/wifi/answer/6270559?hl=en&ref_topic=6246470)
- **目** [UPnP](https://support.google.com/wifi/answer/6274337?hl=en&ref_topic=6246470)
- 圓 Remove Wifi point from Google [Account](https://support.google.com/wifi/answer/6246627?hl=en&ref_topic=6246470)
- 圓 Email [notification](https://support.google.com/wifi/answer/7106852?hl=en&ref_topic=6246470) settings
- $Pv6$

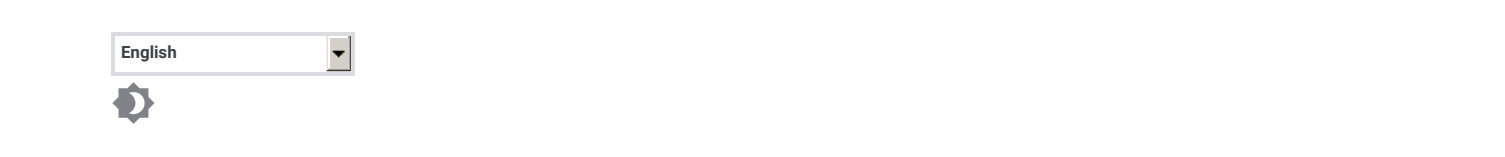